Ir para: [Início do Manual](http://pcgt.dgterritorio.gov.pt/manual/PCGT-ManualUtilizador.pdf) [Parte Administradores](http://pcgt.dgterritorio.gov.pt/manual/PCGT-Manual_Administradores.pdf) (início) [Parte processos](http://pcgt.dgterritorio.gov.pt/manual/PCGT-Manual_processos.pdf) [Anexos](http://pcgt.dgterritorio.gov.pt/manual/PCGT-Manual_Anexos.pdf)

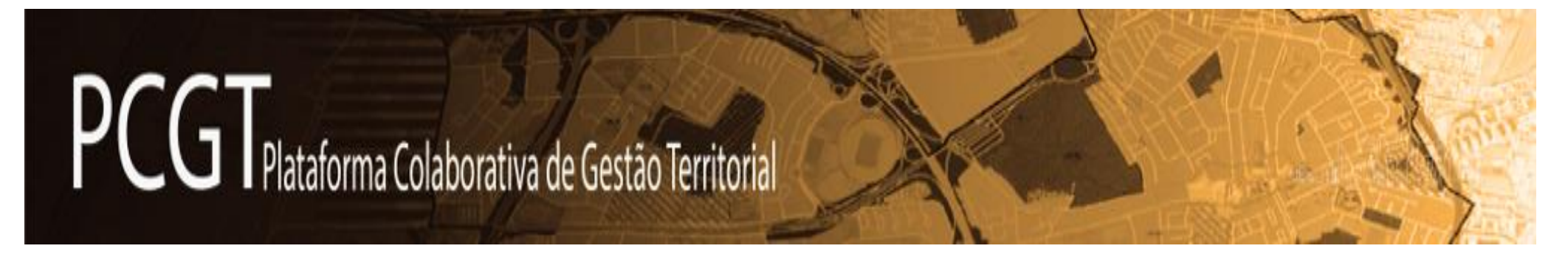

# **MANUAL DO UTILIZADOR** (V.2.0)

# **Parte – Administradores**

Utilizadores com perfil de: **Administrador** (de CCDR, CM, DGADR/DRAP, Entidades)

Ir para: [Início do Manual](http://pcgt.dgterritorio.gov.pt/manual/PCGT-ManualUtilizador.pdf) [Parte Administradores](http://pcgt.dgterritorio.gov.pt/manual/PCGT-Manual_Administradores.pdf) (início) [Parte processos](http://pcgt.dgterritorio.gov.pt/manual/PCGT-Manual_processos.pdf) [Anexos](http://pcgt.dgterritorio.gov.pt/manual/PCGT-Manual_Anexos.pdf)

### **Capítulos desta Parte**

**[Credenciação de Entidades](#page-2-0)**

**[Credenciação de Administradores e sua substituição](#page-2-0)**

**[Atividade do Administrador de Entidade \(CCDR, CM/CMA, ERPT ERIP\)](#page-3-0)**

**[Gestão dos UTILIZADORES da sua entidade](#page-3-1)**

**[Nomeações para PROCESSOS](#page-4-0)**

**[Gerir os seus PROCESSOS](#page-5-0)**

**Integração de documentos de [consulta na BIBLIOTECA da PCGT](#page-5-1)**

#### **Como utilizar o manual**

Para **navegar neste manual** "clique" sobre as hiperligações que se encontram no texto ou nos quadros sempre com **letra verde cinza**, que o levam a outra parte deste documento ou a outros documentos.

Para consultar outras partes do manual, ou regressar ao início desta parte, sigas as hiperligações no canto superior direito.

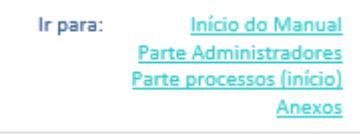

### <span id="page-2-0"></span>**Credenciação de Entidades**

As entidades são credenciadas pela Direção-Geral do Território, e essa credenciação (criação) ocorre na mesma altura da credenciação do 1.º Administrador dessa entidade.

A maior parte das entidades representativas de interesses a ponderar no Planos já estão credenciadas.

Mas quando esteja em falta uma entidade no **[DIRETÓRIO DE ENTIDADES](https://pcgt.dgterritorio.gov.pt/diretorio-entidades)** (este *link* só acede após a sessão ter sido iniciada na PCGT) da PCGT deve ler-se a seguinte Pergunta Frequente:

 **[Pedido de nomeação a entidade não credenciada \(que não consta](https://pcgt.dgterritorio.gov.pt/node/17705)  [da lista do Diretório\)](https://pcgt.dgterritorio.gov.pt/node/17705)** *(link*)

As Assembleias Municipais não são credenciadas como entidades autónomas, pelo que os seus utilizadores são credenciados pelos Administradores da CM.

Ir para: [Início do Manual](http://pcgt.dgterritorio.gov.pt/manual/PCGT-ManualUtilizador.pdf) [Parte Administradores](http://pcgt.dgterritorio.gov.pt/manual/PCGT-Manual_Administradores.pdf) (início)

[Parte processos](http://pcgt.dgterritorio.gov.pt/manual/PCGT-Manual_processos.pdf)

[Anexos](http://pcgt.dgterritorio.gov.pt/manual/PCGT-Manual_Anexos.pdf)

### **Credenciação de Administradores e sua substituição**

Os primeiros Administradores das entidades são credenciados pela Direção-Geral do Território.

Quando seja necessária a substituição de um Administrador:

**[Como substituir um Administrador já credenciado?](https://pcgt.dgterritorio.gov.pt/node/17028)** (link)

 $\triangle$ Cabe ao Administrador estar atento às alterações dos funcionários da entidade de que é Administrador, assim como antecipar, sempre que possível, a própria substituição quando ocorram situação de impedimento. Em caso de necessidade recorrer ao *BackOffice* da PCGT (através da **ÁREA DE APOIO**).

## <span id="page-3-0"></span>**Atividade do Administrador de Entidade (CCDR, CM/CMA, ERPT ERIP)**

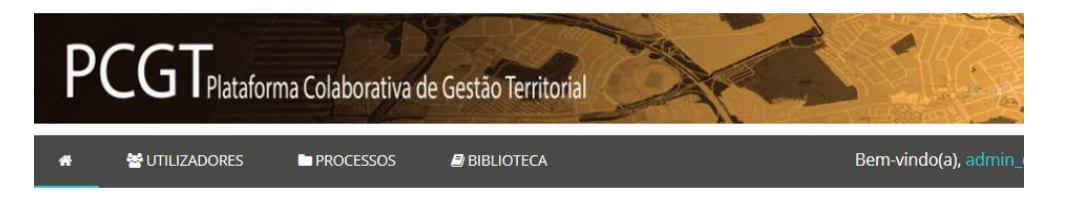

Cabe aos administradores das entidades (ver desenvolvimento nos subcapítulos seguintes), a partir dos menus mostrados na barra de menus mostrada na figura acima:

- [Gerir o seu grupo de utilizadores](#page-3-1) (criando/credenciando, e editando ou bloqueando quando necessário)
- [Nomear/associar os utilizadores a processos](#page-4-0) (atribuir gestor, responder a pedidos de nomeação
- [Gerir os seus processos](#page-5-0) (apenas aplicável quando seja Administrador de ERPT)
- [Integrar publicações/documentos na BIBIOTECA](#page-5-1) (exceto para Administrador de câmara municipal)

<span id="page-3-1"></span>**Gestão dos UTILIZADORES da sua entidade:**

O menu **UTILIZADORES** é constituído por 3 submenus:

**Criar Utilizador** - que permite a cada Administrador criar novos utilizadores.

- **Utilizadores** mostra a cada Administrador os utilizadores por si criados, e onde o mesmo pode alterar o perfil de um ou o seu estado (ativo, inativo);
- **Diretório** onde são mostrados todos os utilizadores já criados por todas as entidades, indicando o seu estado (ativo ou inativo), e permite ainda o contacto com cada utilizador individualmente (telefone ou mensagem).

Só os Administradores das CCDR, das CM ou de outras Entidades da CC podem criar utilizadores com perfil de Gestor ou Técnico dessa própria entidade.

A gestão de utilizadores será feita essencialmente através das duas seguintes operações, mas também através da gestão das suas **nomeações para os processos**.

Instruções (*link*): **[Criar Utilizadores dessa entidade](https://pcgt.dgterritorio.gov.pt/manual/PCGT_Instrucoes/Administrador/PCGT-Admin_Criar_um_Utilizador.pdf)**

Instruções (*link*): **[Editar utilizadores](https://pcgt.dgterritorio.gov.pt/manual/PCGT_Instrucoes/Administrador/PCGT-Admin_Editar_perfil_Utilizador.pdf)**

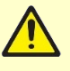

A criação/credenciação de utilizadores é independente da nomeação/associação dos mesmos para acompanhamento de um programa ou plano territorial e tem que ser sempre prévia a essa nomeação.

#### <span id="page-4-0"></span>**Nomeações para PROCESSOS:**

As nomeações para os processos são feitas a partir dos submenus do menu PROCESSOS.

No quadro seguinte indicam-se os perfis necessários dos técnicos a associar por tipo de entidade e tipo de procedimento de programa ou plano territorial.

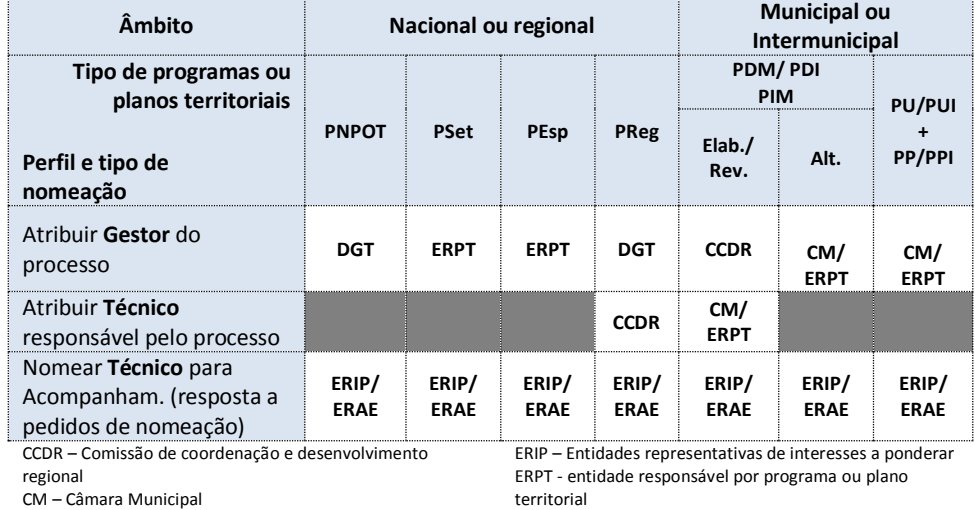

DGT – Direção-Geral do Território

Quadro - nomeações por tipo processo e por tipo de entidade

#### **Atribuir o Gestor do processo**

Os Gestores dos processos são na maior parte dos casos da ERPT/CM, com exceção das elaborações/revisões de PDM/PDI e de PIM para os quais o Gestor é **da CCDR**, e nos casos dos programas regionais que o gestor é da DGT.

Instruções (*link*): **Atribuir [o Gestor do processo](https://pcgt.dgterritorio.gov.pt/manual/PCGT_Instrucoes/Administrador/PCGT-Admin_Nomear_gestor_processo.pdf)**

#### **Atribuir o técnico responsável**

Apenas existe atribuição de técnicos responsáveis nos casos de elaborações/revisões de PDM/PDI e de PIM, e de procedimentos de PROT.

Instruções (*link*): **Atribuir [o técnico responsável](https://pcgt.dgterritorio.gov.pt/manual/PCGT_Instrucoes/Administrador/PCGT-Admin_Nomear_tecnico_responsavel_ERPT.pdf)**

#### **Responder a pedidos de nomeação**

Quando haja a constituição de Comissão Consultiva, ou quando seja necessário o envolvimento de ERIP e ERAE no acompanhamento de procedimentos, os Gestores ou os técnicos responsáveis emitem pedidos de nomeação, aos quais os Administradores dessas entidades têm que responder no prazo de 10 dias úteis.

Para resposta aos pedidos de nomeação os Administradores podem "nomear" ou "rejeitar" o pedido de nomeação:

Instruções (*link*): **[Nomear técnicos para acompanhamento](https://pcgt.dgterritorio.gov.pt/manual/PCGT_Instrucoes/Administrador/PCGT-Admin_Nomear_tecnico_acompanhamento.pdf)**

Instruções (*link*): **[Rejeitar pedidos de nomeação](https://pcgt.dgterritorio.gov.pt/manual/PCGT_Instrucoes/Administrador/PCGT-Admin_Rejeitar_Pedido_Nomeacao.pdf)**

Cabe ao Administrador estar atento às alterações dos funcionários da entidade de que é Administrador, designadamente em todas as situações em que o funcionário deixe de poder representar a Entidade ou tenha um impedimento que possa comprometer o Acompanhamento dos procedimentos de programa ou plano territorial.

Nesses casos deve substituir o Gestor atribuído ou o técnico nomeado para Acompanhamento.

Em caso de necessidade recorrer ao *BackOffice* da PCGT (através da **ÁREA DE APOIO**).

Mais tarde pode haver necessidade de "**adicionar**" mais um técnico ao acompanhamento de um processo, de "**substituir**" um dos técnicos antes nomeados, ou "**remover**" um dos técnicos antes nomeado.

Instruções (*link*): **– [Adicionar mais um técnico/substituir um técnico/](https://pcgt.dgterritorio.gov.pt/manual/PCGT_Instrucoes/Administrador/PCGT-Admin_Nomeações_Adic_Subst_ou_Remover.pdf)  [remover um de vários](https://pcgt.dgterritorio.gov.pt/manual/PCGT_Instrucoes/Administrador/PCGT-Admin_Nomeações_Adic_Subst_ou_Remover.pdf)**

#### <span id="page-5-0"></span>**Gerir os seus PROCESSOS:**

Esta parte é apenas aplicável aos Administradores de ERPT (entidade responsável por programa ou plano territorial, como por exemplo das câmaras municipais no caso dos planos municipais, ou da APA e do ICNF no caso de Programas Especiais).

Os Administradores de ERPT podem ter que fechar/extinguir processos iniciados, e esse fecho pode resultar:

- da caducidade do procedimento quando excedido o prazo de elaboração fixado na determinação de início do mesmo (incluindo a prorrogação do prazo);
- da revogação/extinção da deliberação/ato de início do procedimento por falta de vontade da ERPT prosseguir a elaboração do mesmo, ou por a mesma entidade entender já não ser oportuna a sua elaboração.

Nos casos atrás referidos deve o Administrador encerrar o processo (para não ficar pendente aos olhos do público que os pode consultar a partir da área pública da PCGT).

<span id="page-5-1"></span>Instruções (*link*) para: **[Extinguir processos da própria CM/ERPT](https://pcgt.dgterritorio.gov.pt/manual/PCGT_Instrucoes/Administrador/PCGT-Admin_Caducar_revogar_extiguir_processos.pdf)**

Ir para: [Início do Manual](http://pcgt.dgterritorio.gov.pt/manual/PCGT-ManualUtilizador.pdf) [Parte Administradores](http://pcgt.dgterritorio.gov.pt/manual/PCGT-Manual_Administradores.pdf) (início) [Parte processos](http://pcgt.dgterritorio.gov.pt/manual/PCGT-Manual_processos.pdf) [Anexos](http://pcgt.dgterritorio.gov.pt/manual/PCGT-Manual_Anexos.pdf)

**Integração de documentos de consulta na BIBLIOTECA da PCGT:**

A BIBILOTECA destina-se à disponibilização rápida de publicações/documentos, como de Guias ou instruções setoriais, pelos utilizadores da PCGT. Parte dessa documentação já pode estar integrada nos *sites* da *Internet* das entidades que as disponibilizem na PCGT.

Os documentos/publicações que um Administrador disponibilize na BIBLIOTECA devem ser da autoria/responsabilidade dessa entidade.

Mas **não se destina** ao carregamento de pareceres ou outros documentos diretamente relacionados com um determinado processo.

**[Incluir um documento na BIBLIOTECA da PCGT](https://pcgt.dgterritorio.gov.pt/manual/PCGT_Instrucoes/Administrador/PCGT-Admin_BIBLIOTECA_Carregar_publicacao.pdf)**

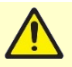

A BIBLIOTECA **não é** uma forma rápida de disponibilizar pareceres na PCGT.

Se na BIBLIOTECA forem carregados pareceres sobre um "processo", esses pareceres não vão chegar aos destinatários.

Os pareceres ou documentação exclusivamente destinados a um "processo" em concreto devem ser integrados no respetivo "processo" pelos utilizadores que estiverem nomeados/associados a esse "processo" (consultar a **[Parte Processos do Manual](https://pcgt.dgterritorio.gov.pt/manual/PCGT-Manual_Processos.pdf)**).